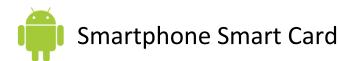

#### Smartphone -Do's and Don'ts

- Malicious individuals may gain physical access to your smartphone. Protect your device with a password and run apps such as Android Lost and Find My iPhone to help you recover lost or stolen smartphones.
- Malicious emails and text messages can infect your smartphone with malware. Run anti-virus software periodically on your device.
- The camera and microphone can be remotely activated. Do not take a smartphone near classified information, and remove the battery before discussing any sensitive information.
- Wireless networks may be insecure and subject to monitoring. Use VPN when accessing wireless networks, and do not access sensitive information over wireless networks. Turn off Bluetooth when you are not using it to prevent hackers from exploiting your device.
- Apps that you download may gain access to the data stored on your smartphone. Check to see if the app will access your personal data and read user reviews of the app to see if other users experienced trouble after downloading.
- Apps can track your location. Turn off location services to avoid unwanted location tracking.

#### **Physical Access and Malware Threats**

Use the following settings and recommendations to minimize security risks posed by your smartphone and protect your personal data.

**Threat** Physical Access Threats – To prevent others from accessing data on your smartphone, set up a passcode to protect your information. Android has multiple passcode styles including pattern, PIN, password, and face recognition while the iPhone uses alpha-numerical codes and PINs.

#### **iPhone 6.1.3** Navigate Settings > **General > Passcode Lock** Require Passcode Immediately > Create a complex password containing Allow Access When Locked: letters and numbers Siri OFF **Block Access** Reply with Message OFF OFF Erase Data **Optional Setting**

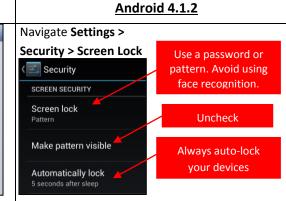

Lost or Stolen Phones - It is reported that on average 113 cell phones will be stolen every minute in the United States. Download apps such as Find My iPhone or Android Lost to locate, lock, or control your data remotely. These apps allow users to manage data on their smartphones from internet webpages accessed via desktop or portable device.

Malware - Your smartphone is vulnerable to malware from emails, websites, and downloaded apps. Between 2011 and 2012 alone, smartphones had an increase in malware attacks by over 1,200% with Android being the most susceptible. Download third-party security apps such as Virusbarrier and AVG's Antivirus Security to prevent malware from stealing your information.

#### Find My iPhone (Free)

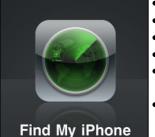

## Capabilities:

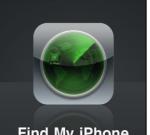

# Remote Lock

- Erase Data
- GPS Locator
- Sound Alarm
- Send Text Message to Phone
- Backup Data Through iCloud Storage

#### Android Lost (Free)

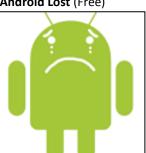

# Capabilities:

- Remote Lock
- Erase Data
- GPS Locator
- Sound Alarm
- Send Text Message to Phone
- Activate Camera
- Read Texts Sent
- View Call List

# VirusBarrier Send to another App Send via E-mail Cancel

Virusbarrier (\$0.99)

iPhones are not readily susceptible to viruses. Use this app to prevent passing malware to your contacts.

#### Capabilities:

- · Scan for spyware, adware, and Trojans
- · Scan emails and PDF files before sending

### **Antivirus Security (Free)**

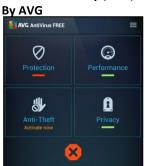

#### Capabilities:

- App Scanner
- File Scanner
- Website Scanner
- Text and Call Blocker
- Remote Lock
- Erase Data Remotely
- GPS Locator
- Kill Slow Tasks

#### **Best Practices**

- Updates for smartphones' operating systems are sent out frequently. Install the updates immediately to maximize your protection.
- Jailbroken phones allow malicious apps to bypass vetting processes taken by the app stores. Never jailbreak your smartphones.
- Write down the manufacturer and the serial number of your phone when it is purchased to help identify devices if lost or stolen.
- Avoid linking social networking services like Facebook and Twitter to your smartphones to prevent personal information aggregation.
- Change passwords on your phone frequently (approximately every 6 months) to maximize security.

not in use

Disable Bluetooth

when not in use

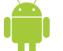

# **Smartphone Smart Card**

#### **Wireless Connections and App Security Settings**

Wireless Networks – Information transmitted via public Wi-Fi networks can be intercepted by third parties. Avoid using public wireless networks when possible and always use a VPN client to encrypt your online transactions.

**Threat** 

Navigate **Settings > Wi-Fi** 

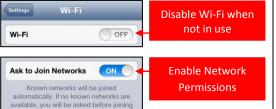

**iPhone** 

Navigate **Settings > General > VPN** to enable and establish a VPN connection

Navigate **Settings > Wi-Fi** to manage connections

WIRELESS & NETWORKS

Disable Wi-Fi when

OFF

 ₩i-Fi

Settings

Bluetooth

**Android** 

Navigate Settings > More > Tethering & Portable

Hotspot and disable Portable Wi-Fi Hotspot

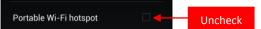

Navigate **Settings > More > VPN** to enable and establish a VPN connection

and establish a VPN connection

Navigate Settings > Bluetooth to disable services

Bluetooth – Bluetooth involves the wireless communication of two devices within a close proximity. When Bluetooth is enabled, hackers may be able to access the connection to your device and retrieve your contacts, calendars, emails, messages, and photos without your knowledge. Avoid using Bluetooth and disable it when it is not being used.

Navigate **Settings > Bluetooth** to disable services

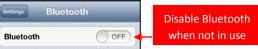

Navigate **Settings > Personal Hotspot** to disable broadcasting a personal internet connection.

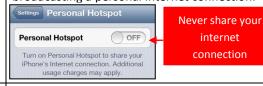

al Hotsnot to disable

Navigate **Settings > More > NFC** to manage Near Field Communications settings which can be used to transfer data via touching devices together.

OFF

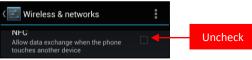

Data Retaining Apps – Downloaded applications frequently collect users' personal information to sell to third party data aggregators. Native applications such as Siri and Google Now will also collect data from users which may include name, email address, credit card numbers, contacts, and device information. These services also record and catalogue the audio during sessions. Avoid using these voice recording services.

Navigate Settings > General > Siri

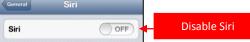

Navigate **Settings > Privacy** to view and manage which apps are using specific information.

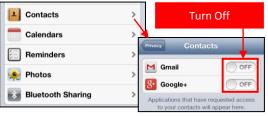

Navigate **Settings > Apps** and review individual apps to see what information is being collected

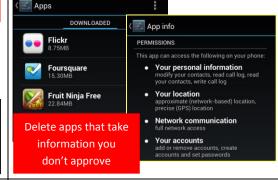

apps will ask permission to track your current location. Users should avoid granting permission to these apps when possible and turn off all location tools when they are not in use. It is also important to note that pictures taken with smartphones retain location information within EXIF data. Never upload pictures taken from your smartphone to

**Location Threats** – The majority of

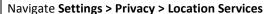

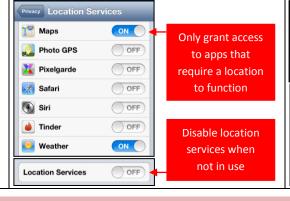

#### Navigate Settings > Location Access

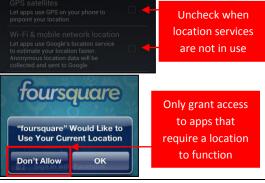

#### **Smartphone Useful Links**

social networking sites.

A Parent's Guide to Internet Safety Microsoft Safety & Security OnGuard Online Privacy Rights Clearinghouse www.fbi.gov/stats-services/publications/parent-guide www.microsoft.com/security/online-privacy/social-networking.aspx www.onguardonline.gov/topics/social-networking-sites.aspx www.privacyrights.org/fs/fs2b-cellprivacy.htm#smartphonedata

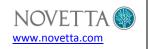